## **出願手続の流れ**

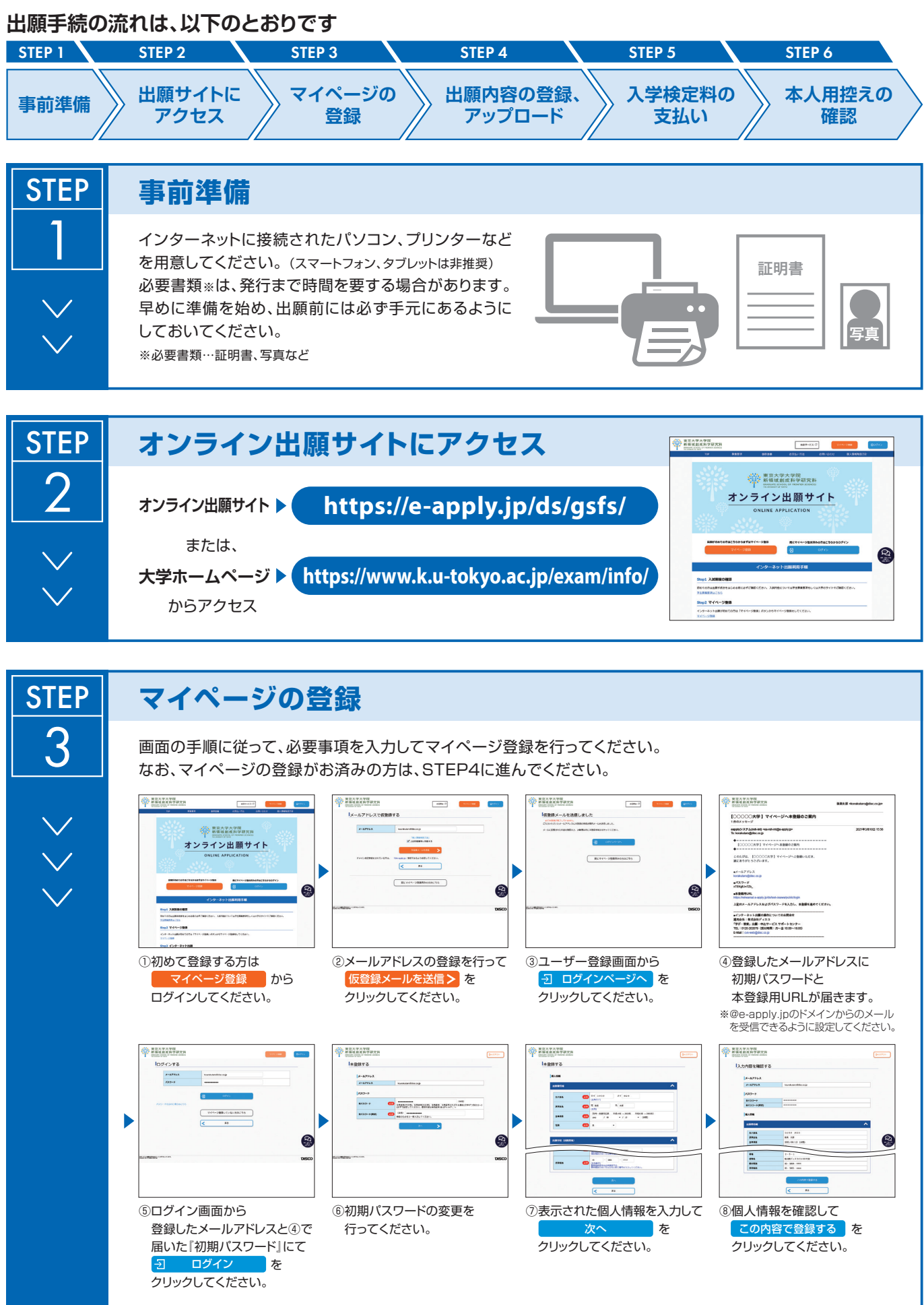

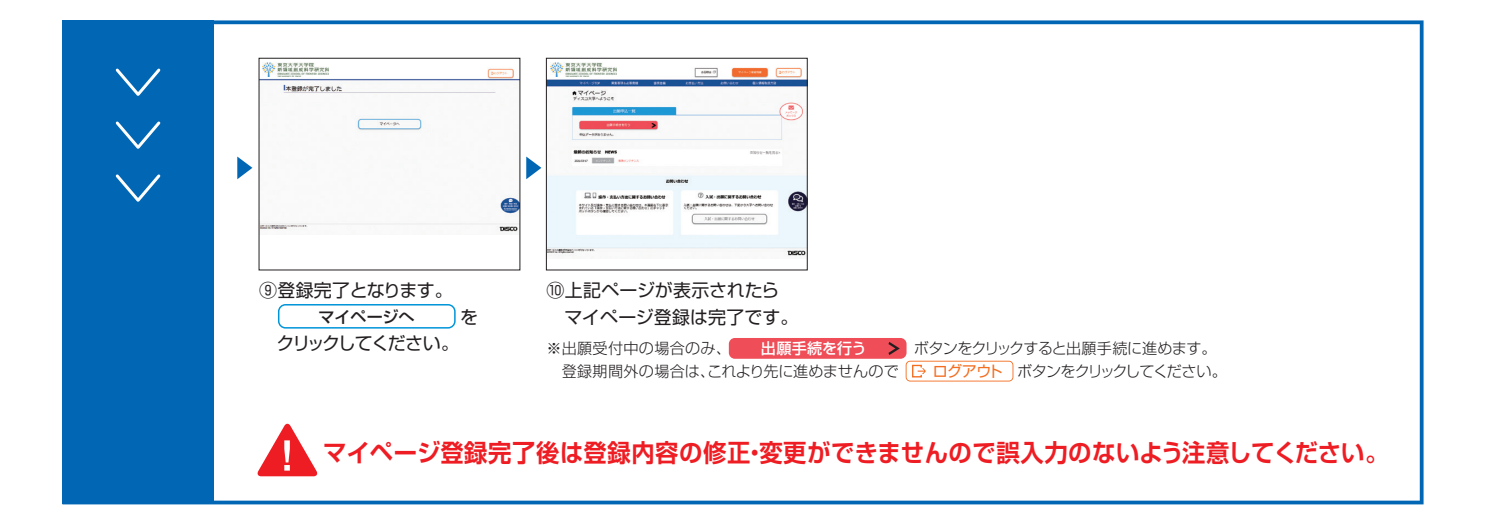

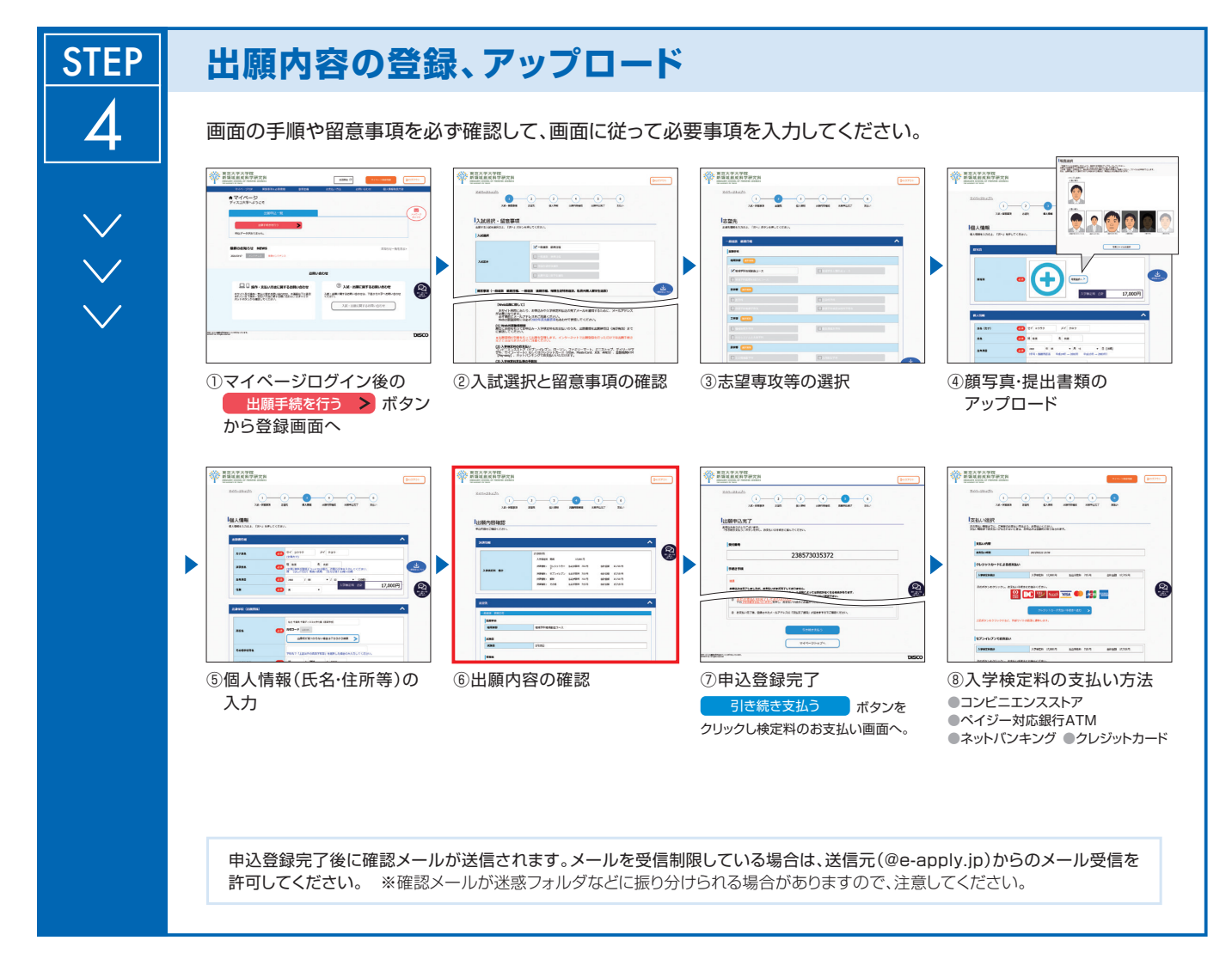

「**⑥出願内容の確認**」**の画面で、誤入力がないか、よく確認してください。申込登録完了後は、登録内容の 修正・変更はできません。**

**また、追加書類は出願申込完了後もアップロードできますが、アップロードファイルの差し替えはできない ので注意してください。**

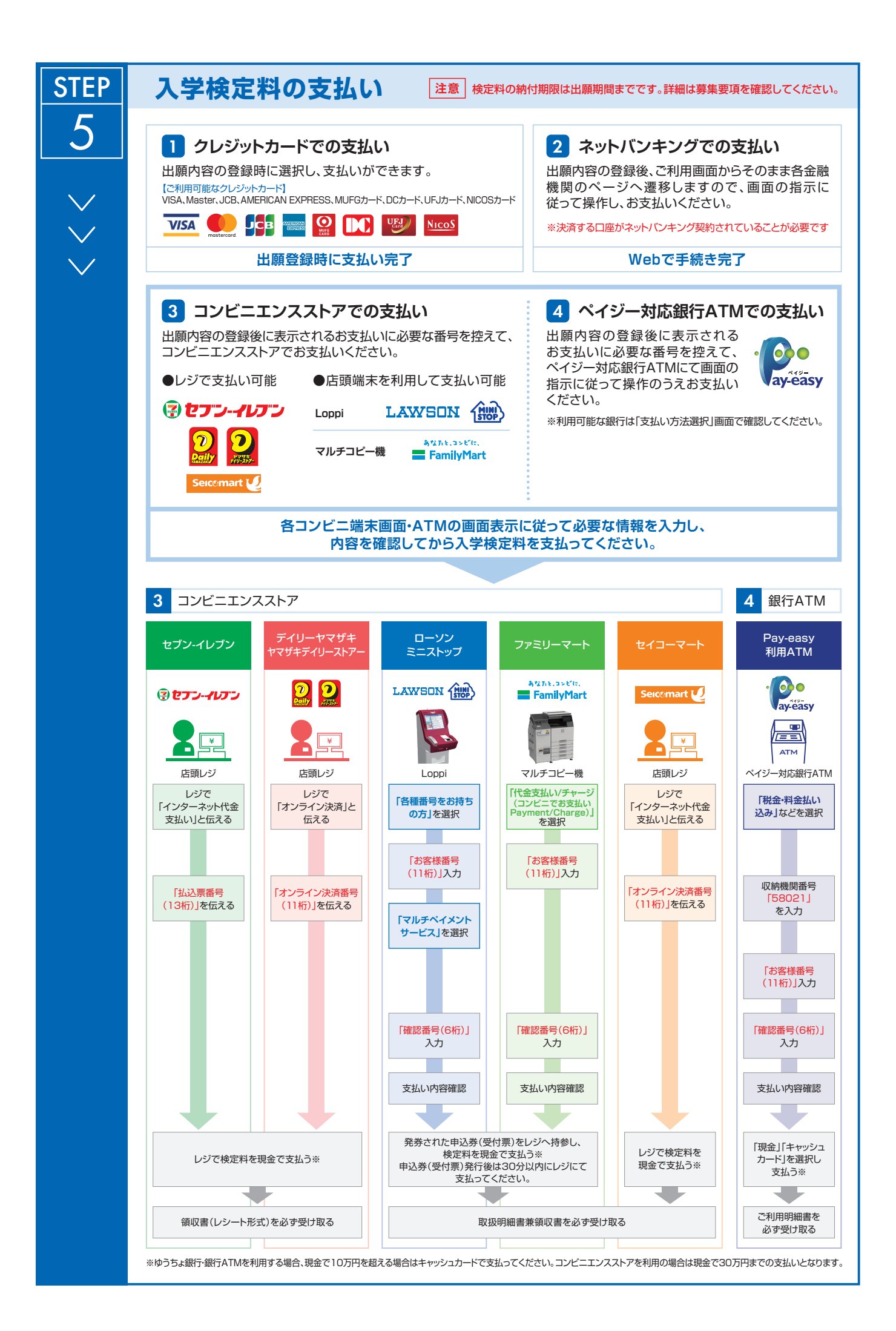

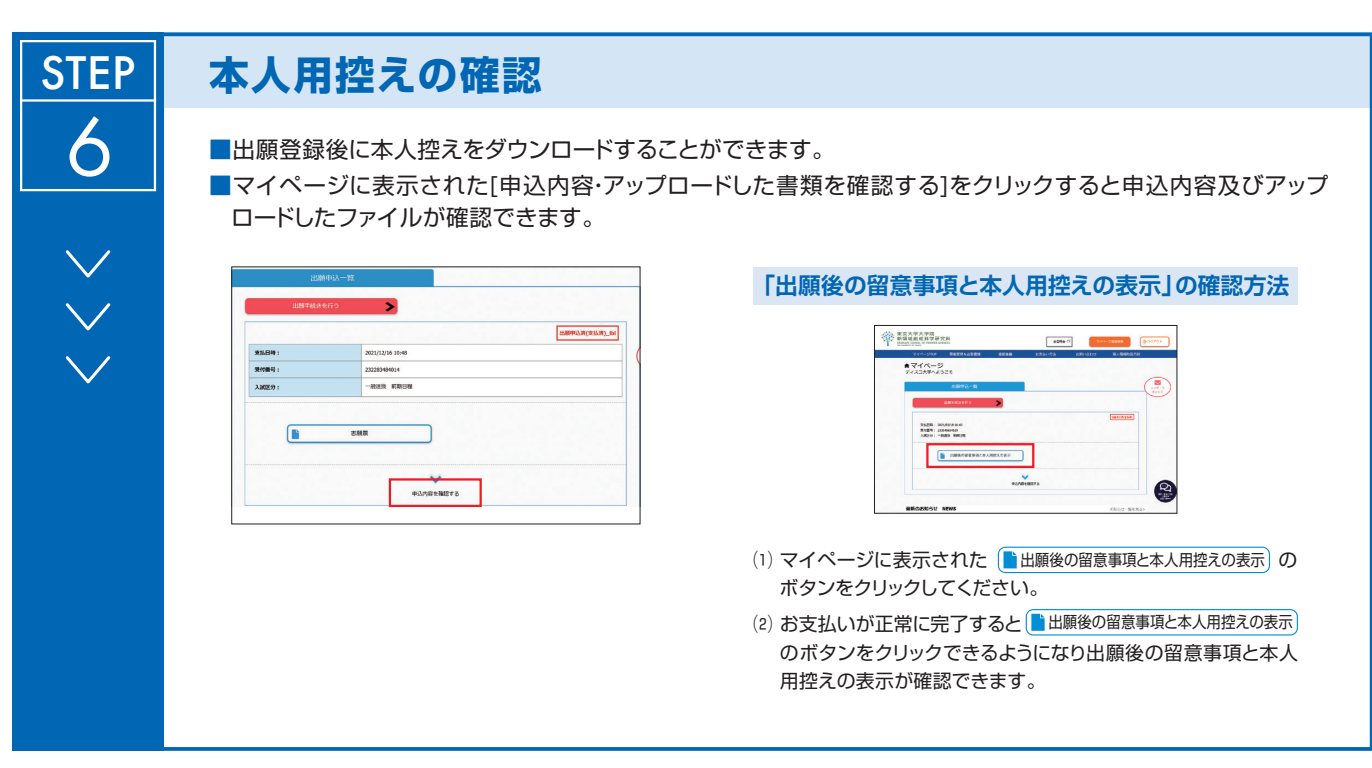